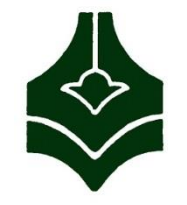

جلسه چهارم

دانشگاه فنی و حرفهای دانشکده فنی دکتر شریعتی

آزمایشگاه پایگاه داده ها

دستور select در SQL Server 2014

### ایجاد ارتباطات در جدول ها

- برای ایجاد ارتباط بعد از طراحی جداول می توان وارد محیط دیاگرام شد و سپس ارتباط بین جدول ها را با استفاده از کلیدها مشخص کنیم.
- راه دیگر تعیین ارتباطات کلیک راست در محیط دیزاین جدول و زدن گزینه ...relationships است.
- توجه : مشخصه ای در ارتباطات بین جدول ها وجود دارد که نحوه برخورد با رکوردهای جدولی که شامل کلید خارجی است، را تعیین می کند، این مشخصه به شکل زیر در propertise ارتباطات وجود دارد:
- وارد دیتابیس دیاگرام شده و یک جدول را انتخاب و سپس relationships را انتخاب کرده و propertise را بررسی می کنیم:

### ایجاد ارتباطات در جدول ها

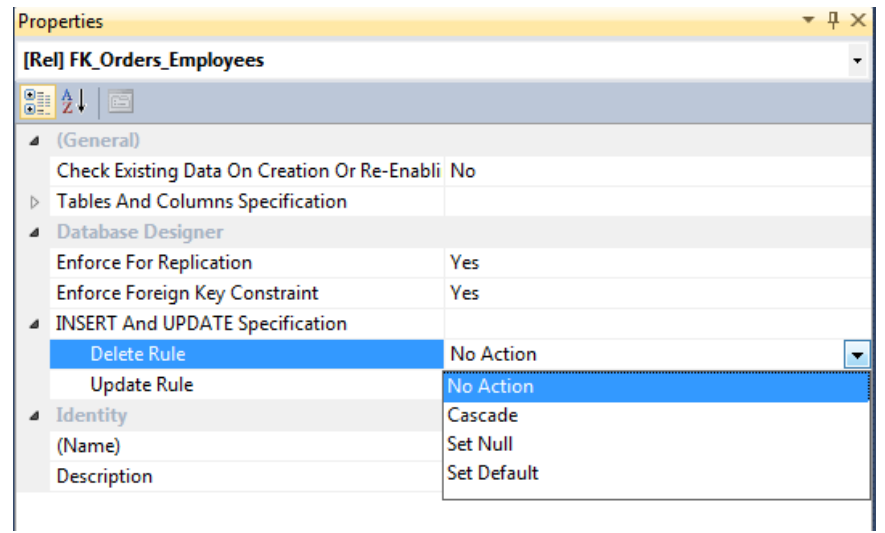

مثال:

- با حذف اطالعات مربوط به یک کتابدار از کتابخانه، باید اطالعات تمام کتاب های امانت داده شده توسط آن کتابدار، حذف شود.
	- برای انجام این کار از گزینه Cascade استفاده می کنیم.

### نمایش ارتباطات بین جدول ها

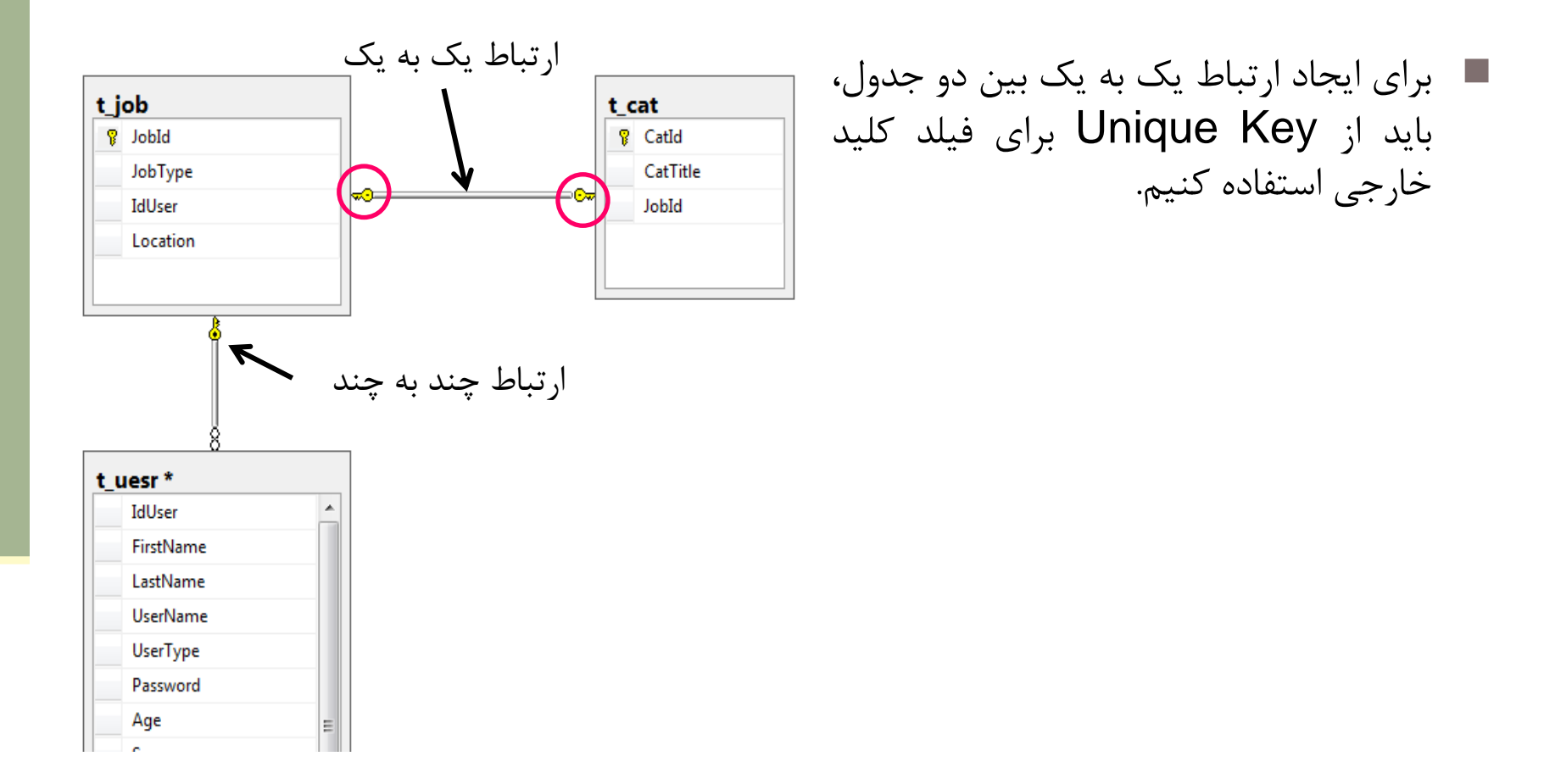

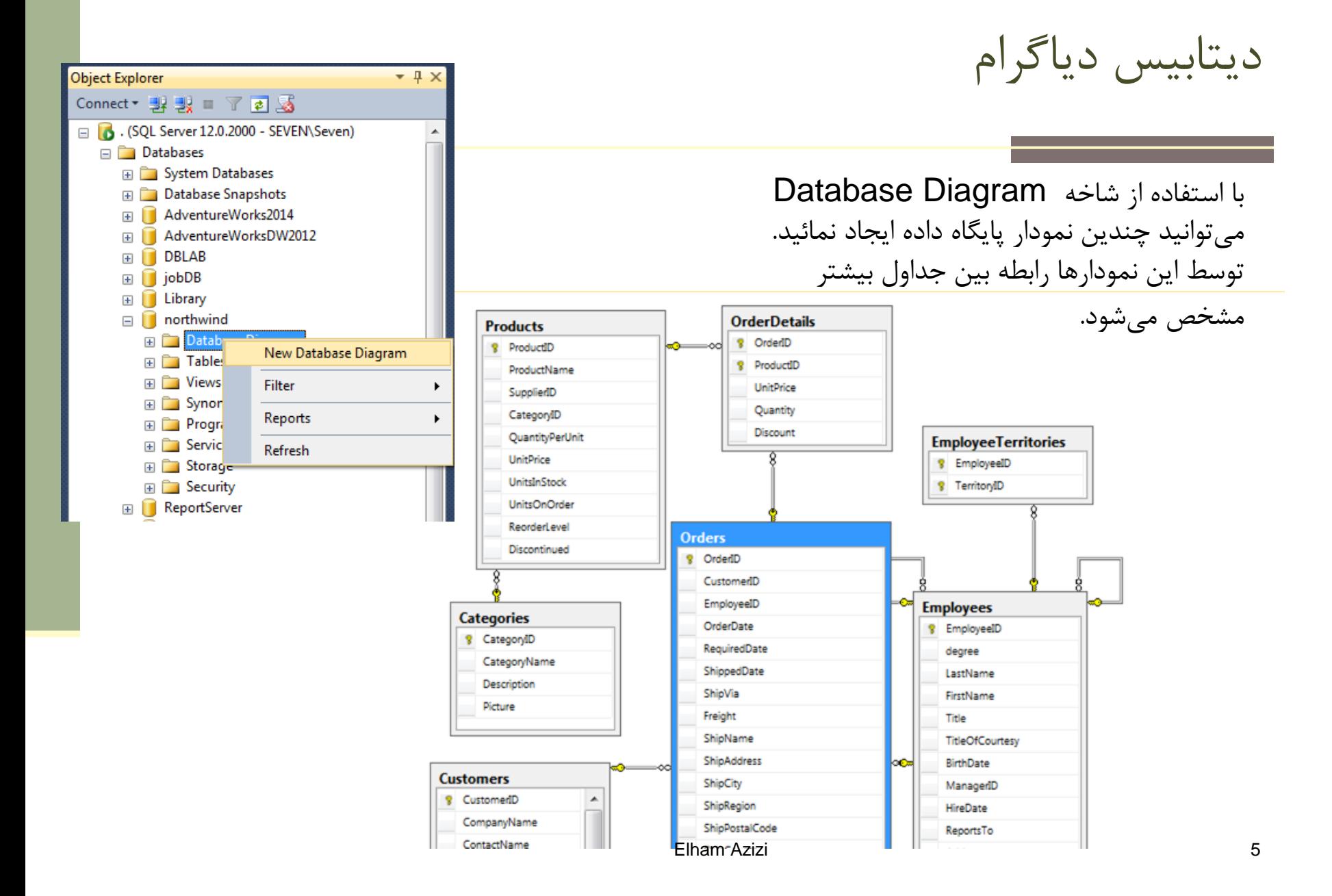

معرفی پایگاه داده Northwind

این دیتابیس شامل جدول های زیر می باشد:

محصولات (products) > ۸۱ رکورد  $\blacksquare$ 

- تولیدکنندگان (Suppliers ) > ۲۹ رکورد  $\blacksquare$ 
	- مشتریان )Customers > )91 رکورد
		- کارمندان)Employees > )9 رکورد
			- سفارشات(Orders)  $\lambda$ ۲۰ رکورد  $\blacksquare$

جزئیات سفارش)OrderDetails)

The database contains the sales data for Northwind Traders, a fictitious specialty foods export-import company.

# معرفی پایگاه داده Northwind

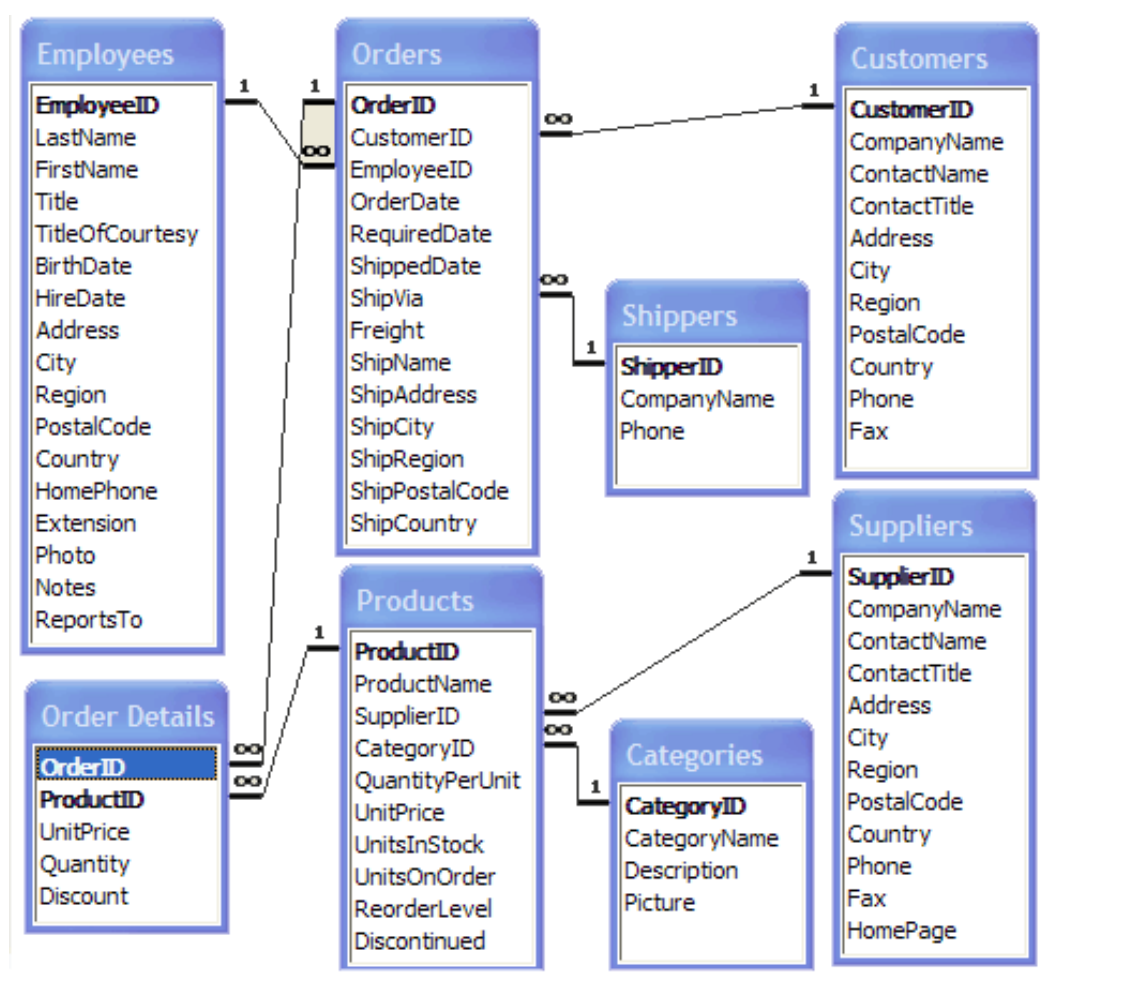

Elham Azizi 7

### نحوه Import داده ها

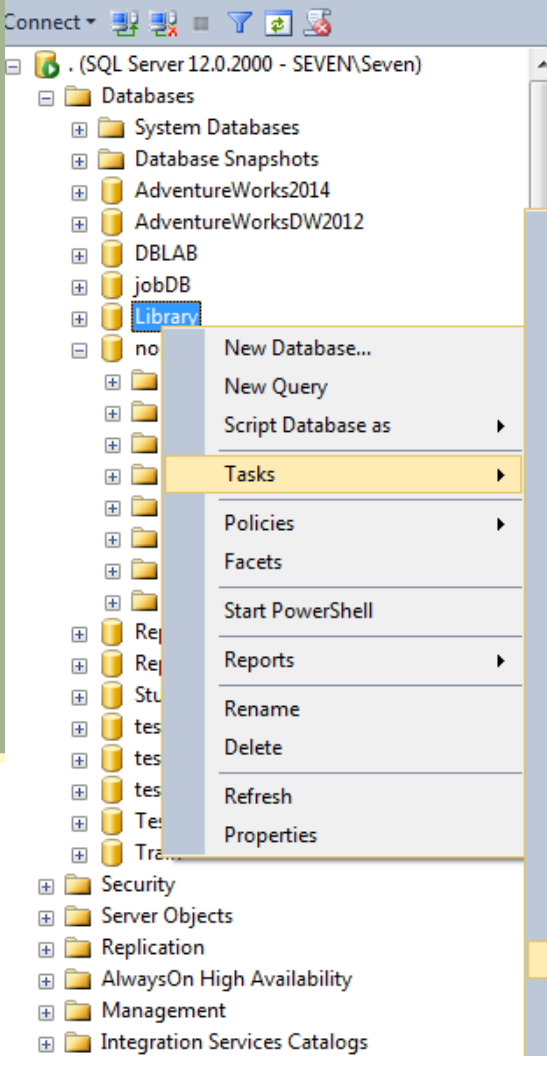

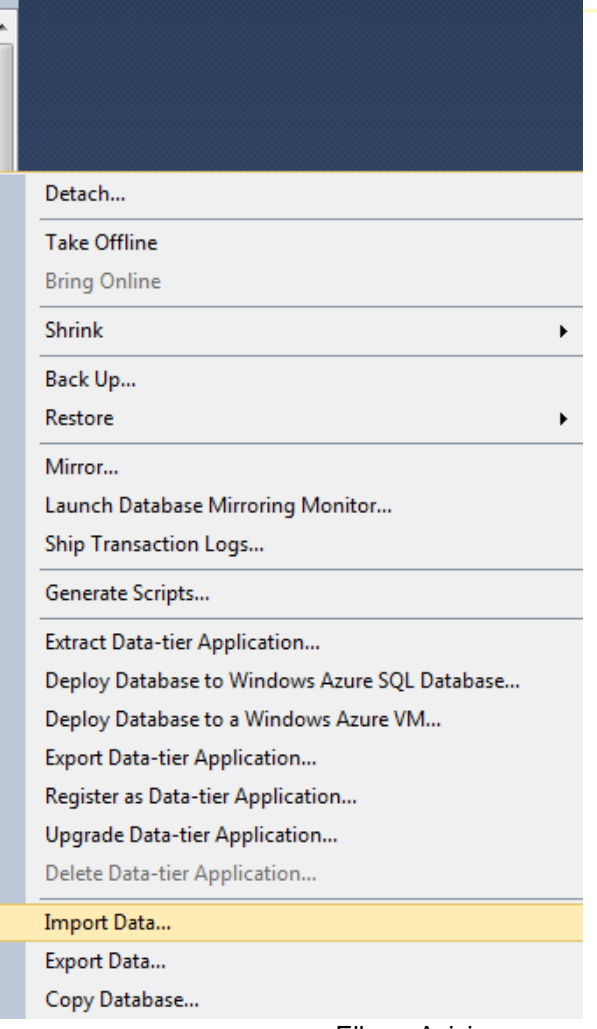

برای Import دیتابیس ها و فایل های مختلف به sql server از روش زیر استفاده می کنیم:

روی دیتابیس مورد نظر کلیک راست کرده و از بخش Tasks گزینه Data Import را می زنیم.

## نحوه Import داده ها

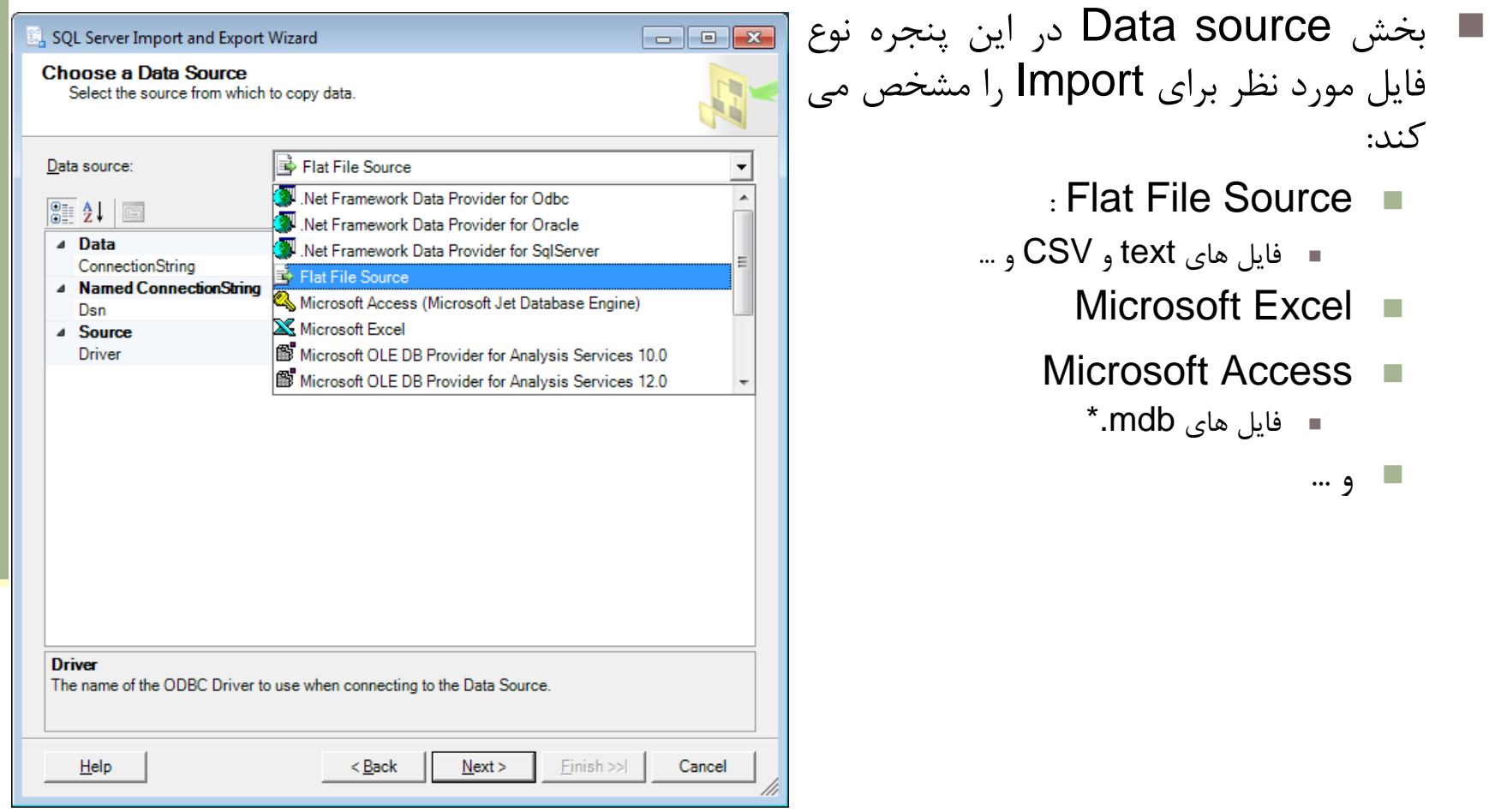

و ...

# T-SQL زبان

- **SQL** is a query language to operate on sets.
	- It is more or less standardized, and used by almost all relational database management systems: SQL Server, Oracle, MySQL, PostgreSQL, DB2, Informix, etc.
- **PL/SQL** is a proprietary procedural language used by Oracle
- **PL/pgSQL** is a procedural language used by PostgreSQL
- **TSQL** is a proprietary procedural language used by Microsoft in SQL Server.

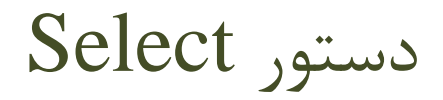

- **Distinct**
- Sorting
- **Filtering**
- Wildcards
- New Functions in SQL 2012
- Case

مثال هایی از دستور Select

- **select \* from customers**
- **select CompanyName from customers**
- **select CompanyName from customers As 'شرکت نام'**
- **select FirstName +' '+lastName as Fullname**
- **select 1+2**
- **select 'hello world'**

**Concatenating**

مرتب سازی در دستور Select( ادامه(

مرتب سازی صعودی شهر در جدول مشتریان

 **select \* from customers order by city** ا۔ مرتب سازی نزولی شهر در جدول مشتریان

**select \* from customers order by city desc**

**select \* from customers** 

 **order by city desc,address asc**

ا مرتب سازی بر اساس طول سمت شغلی مشتریان **است** 

**select \* from customers order by len(ContactTitle)**

 $\mathbb{R}^3$ 

 $\mathbb{R}^3$ 

دستور Select( ادامه(

ِ شهرهای تکراری فقط یکبار نشان داده می شود

#### **select distinct city from customers**

فقط پنج رکورد اول از جدول محصولات غایش داده می شود

**select top (5) ProductName from Products**

فمایش 25 درصد از رکوردهای جدول سفارشات

**select top 25 percent \* from Orders**

**تمرین**

**.1نمونه ای از distinct برای دو فیلد**

 $\mathbb{R}^2$ 

 $\mathbb{R}^2$ 

 $\mathbb{R}^2$ 

## استفاده از دستور where

#### **TABLE 1:** WHERE Clause Operators

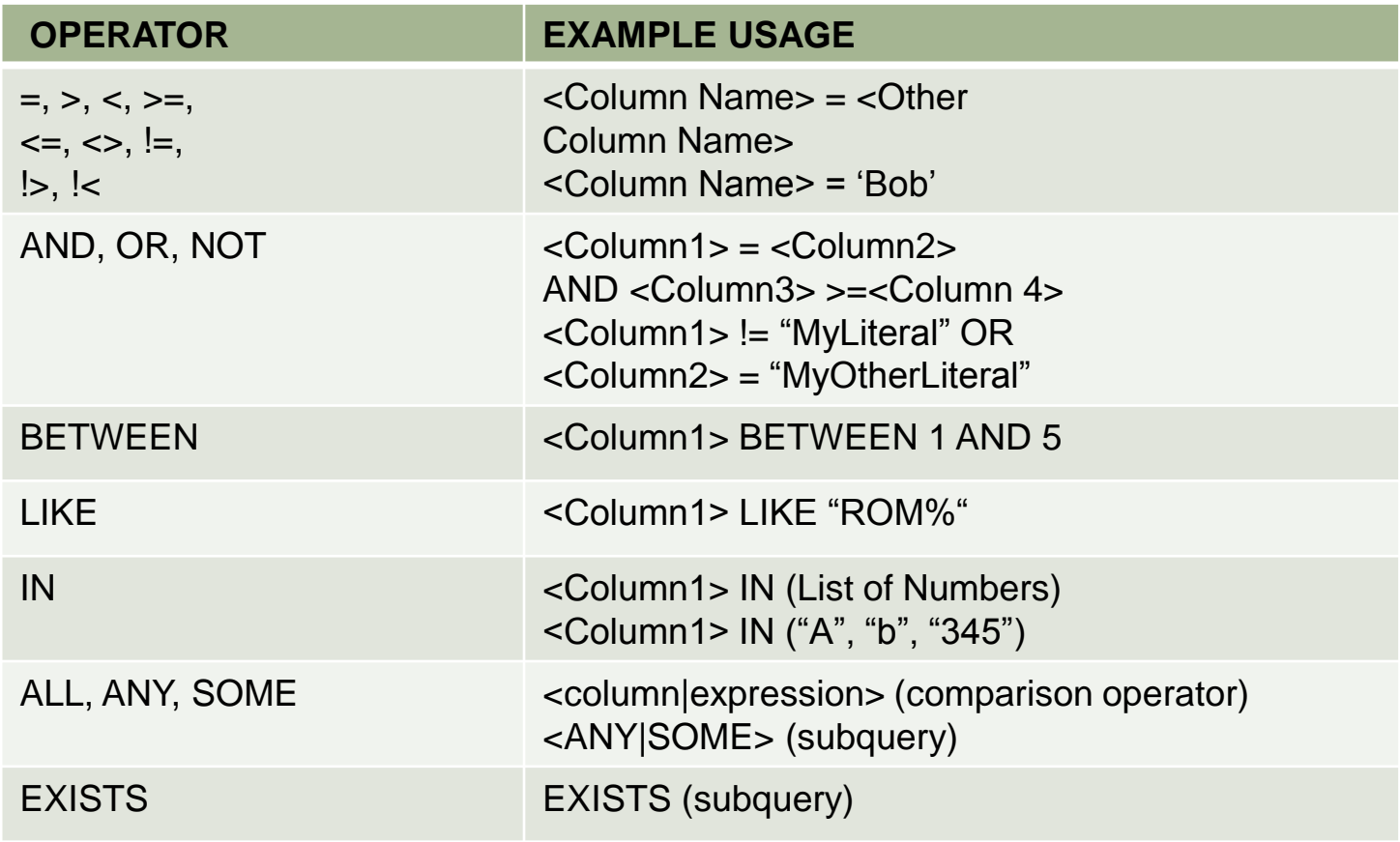

Ref. chapter 3. page 58 Book :begining Sql server programming 2012 Wrox

Elham Azizi 15

فیلتر کردن در دستور Select

- **select \* from employees where city='london'**
- **select firstname from employees where firstname like 'A%'**
	-
- **select firstname from employees where firstname like '%A'**
	- انتخاب کارمندانی که در نام آن ها حرف A وجود دارد
	- **select firstname from employees where firstname like '%A%'**

 $\mathbb{R}^3$ 

 $\mathbb{R}^3$ 

 $\mathcal{L}_{\mathcal{A}}$ 

## Wildcards در دستور Like

#### TABLE 3-1 Wildcards used in LIKE patterns

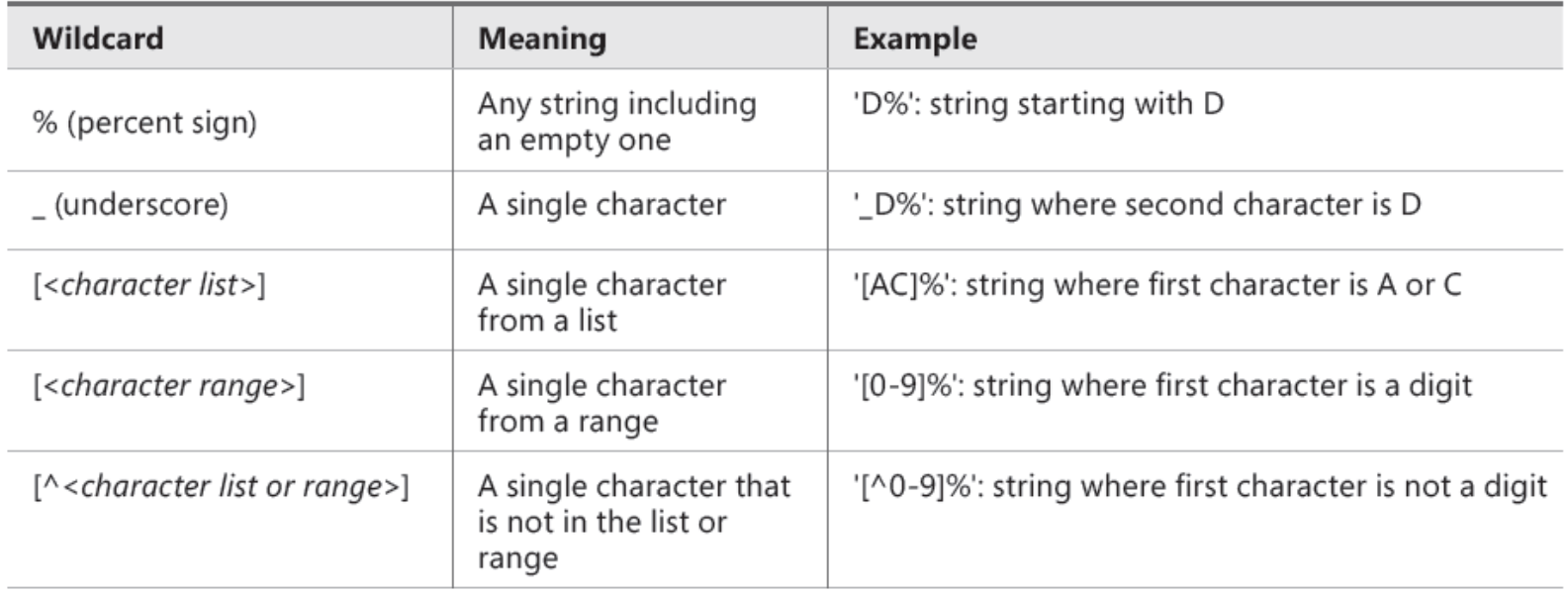

فیلتر کردن در دستور Select( ادامه(

ا انتخاب کارمندانی که نام خانوادگی آن ها Davilioيا Davolioاست.

- **select \* from employees where lastname like 'Dav[oi]lio'**
	- **select \* from employees where lastname like 'Dav\_liO'**

■ انتخاب کارمندانی که نام خانوادگی آن ها به حرف n ختم غی شود.

**select \* from employees where LastName like '%[^n]'**

فیلتر کردن در دستور Select( ادامه(

 **select \* from OrderDetails where Quantity between 5 and 10**

ایش اطلاعات تولید کنندگان کشور انگلیس یا آمریکا **اس** 

- **select \* from Suppliers where Country='uk' or Country='usa'**
- **select \* from Suppliers where Country in ('uk','usa','japan')**

 $\frac{1}{2}$ 

دستور Case

CASE WHEN <predicate> THEN <true\_result> ELSE <false\_or\_unknown\_result> END

- دو مدل ساده و جستجویی دارد:
- مثال فرم ساده دستور  $\bf{Case}$  که برای محصولاتی که مقدار فیلد تخفیف آن ها ۰ می باشد ، عبارت  $\blacksquare$ No و در صورتی که این مقدار یک باشد، عبارت yes را نمایش می دهد.

**Select** ProductID,ProductName,UnitPrice,Discontinued,

 **Case** Discontinued **When** 0 Then 'No' **When** 1 Then 'Yes' **Else** 'Unknown' **End** As Discontinued\_Desc **From** Products

مدل جستجویی دستور Case

 مثال فرم جستجویی که با توجه به مقدار قیمت هر واحد محصول، در ستونی دیگر سه مقدار پایین، باال و متوسط برای آن نمایش می دهد.

**Select** ProductID,ProductName,UnitPrice,

 **Case**

**When** UnitPrice <20 Then 'Low' **When** UnitPrice <40 Then 'Medium' **When** UnitPrice >=40 Then 'High' **Else** 'Unknown' **End** As Pricerange **From** Products

### Refresh Local Cache استفاده از

 زمانی که تغییری مثل عوض کردن نام جدول و ... در دیتابیس به وجود می آوریم و عالمت قرمز رنگ زیر کلمات ظاهر میشود که با استفاده از منوی edit و بخش IntelliSense میتوان عمل refreshرا برای دیتابیس انجام داد.

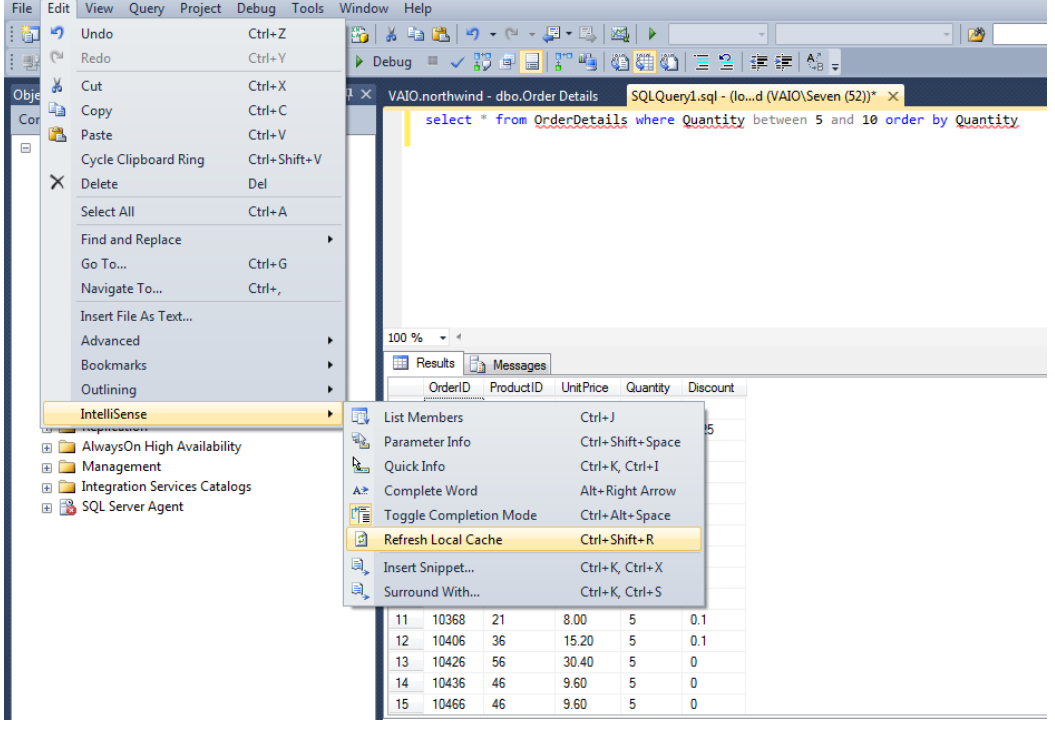

## تابع فرمت )از توابع جدید 2012 Server SQL)

 شماره محصول از جدول محصوالت را به صورت ده رقمی نشان دهید. مثالً 42 به شکل 0000000042 نشان داده شود.

SELECT productid, RIGHT(REPLICATE('0', 10) + CAST(productid AS VARCHAR(10)), 10) AS str\_productid FROM Production. Products:

در 2012 SQL تابعی معرفی شده که فرایند باال را آسان تر انجام می دهد:

SELECT productid, FORMAT(productid, 'd10') AS str\_productid FROM Production. Products:

### تابع Fetch Offset( از توابع جدید 2012 Server SQL)

- در 2012 SQL Server تابعی معرفی شده که امکان انتخاب ناحیه مشخصی از Result set را فراهم می کند.
	- توجه داشته باشید این تابع فقط با دستور by order باید استفاده شود.

SELECT EmployeeID, ,FirstName + ' ' + LastName FROM Employees ORDER BY EmployeeID ASC OFFSET 4 ROWS FETCH NEXT 2 ROWS ONLY

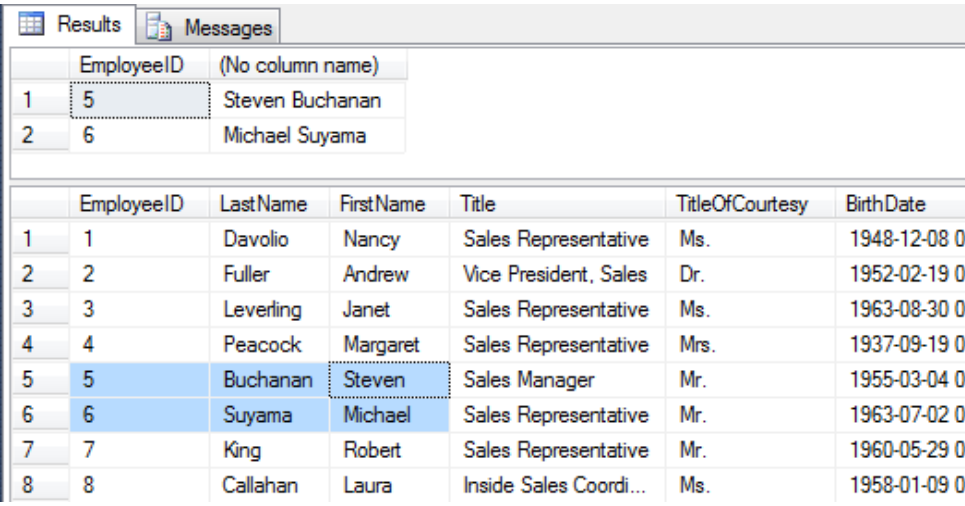

این دستور از خروجی select کارمندان که به صورت صعودی شماره کارمند، مرتب شده است، از سطر 4 به بعد ، به تعداد دو سطر انتخاب می کند و نمایش می دهد.

Elham Azizi 24

## نکات استفاده از Fetch Offset

- استفاده از دستور by order در این دستور اجباری است.
- استفاده از عبارت Fetch بدون دستور Offset امکان پذیر نیست.
- امکان ترکیب دستور Top و دستورFetch Offset به طور همزمان در یک کوئری نیست.
- برای مشخص کردن تعداد رکورد در این دستور از هر مقدار عددی، محاسباتی، ثابت می توان استفاده کرد اما امکان استفاده از query sub scalar ها نیست.

# مثال هایی از دستور Fetch Offset

**مثال 1**

**نمایش نام و نام حانوادگی همه کارمندان از سطر سوم به بعد در** set result

■ Skip first 3 rows from the sorted result set and return the remaining rows.

SELECT EmployeeID, FirstName + ' ' + LastName FROM Employees ORDER BY EmployeeID ASC OFFSET 3 ROWS

تمرین

- .1 کارمندانی که بعد از تاریخ 1/17/1993 استخدام شده اند را نمایش دهید.
	- .2 مشتریانی که نام شرکت آنان با حرف B شروع می شود را نمایش دهید.

پاسخ تمرینات

- 1. SELECT FirstName, LastName, Title FROM Employees WHERE HireDate > '1/17/1993'
- 2. select CompanyName from customers where CompanyName LIKE 'B%'

تمرین

- **یک کوئری بنویسید برای انتخاب سه مشتری به صورت تصادفی، با هر بار اجرای کوئری سه نفر از مشتریان لیست شود.**
	- تابع ()newID : تابعی است که با هر بار اجرا مقداری یکتا بر می گرداند. " حل:

Select top 3 customerID From customers Order by newID()